# \*GARUDAGEAR FALCON 1

RGB PROGRAMMABLE GAMING HOUSE

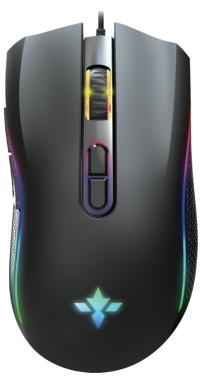

### **FALCON 1**

#### RGB PROGRAMMABLE GAMING HOUSE

#### **SPECIFICATIONS:**

- Product model: Falcon 1 Programmable Gaming Mouse
- 2. 100% new mouse game.
- 3. Macro/Button programmable mouse
- 4. Ergonomic Gaming Design
- 5. 7 programmable keys
- 6. Light mode: RGB marquee efect light
- 7. 6-level adjustable DPI, Max.7200 DPI
- 8. Voltage rating I electric current: DC 5V /100mA
- 9. Report Rate: 125Hz, 250Hz, 750Hz, 1000Hz
- 10. USB plug and play
- 11. Switch life: 20million cycle
- 12. Cable length: 150cm
- 13. Item Weight:146g
- 14. Item Size:127\*70\*40mm(L \*W\*H)
- 15. Package Weight: 194g
- 16. Package Size: 155\*85\*47MM
- 17. Compatible System: Windows, MacOS, Linux
- 18. Driver Software: Windows Only
- 19. Packing list:
- 1 X gaming mouse
- 1 X User manual
- 1 x CD(Macro definition software)

## FALCON 1 RGB PROGRAMMABLE GAMING HOUSE

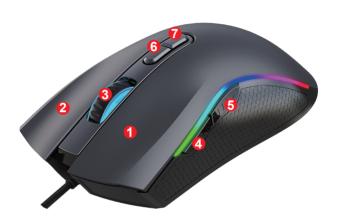

#### Switch light mode : (5) Backward button + (2) Right Button

DPI switching and sensor identification:

| SIX-speed DPI |             |            |              |            |            |  |  |
|---------------|-------------|------------|--------------|------------|------------|--|--|
| First gear    | Second gear | Third gear | Fourth gear  | Five gear  | Six gear   |  |  |
| 1000          | 1600        | 2400       | 3200         | 4800       | 7200       |  |  |
| Red light     | Green light | Blue light | Yellow light | Light blue | pink light |  |  |

### FALCON 1 FUNCTION KEY LIST

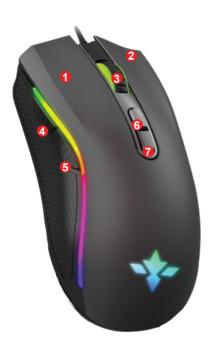

- ①. Left Button
- 2. Right Button
- ③. Mid Button
- (4). Forward
- (5). Backward
- 6. DPI Loop +
- 7. DPI Loop -

### FALCON 1 HOW TO PROGRAM YOUR MOUSE

- 1. Go to garudagear.com/drivers and download the Falcon 1 Program.
- 2. The installation can be started when the mouse is successfully connected to the computer.
- When the installation is completed, "Falcon 1" drive icon appears on the desktop.
- 4. The Falcon 1 uses a Adop Sunplus 6651B Gaming Sensor.
- 5. Office Mode: For key 1-7 (as the picture shows), Default Office Mode Interface
- 6. Game Mode: the custom macro editing for gaming effects are supported.
- 7. Advanced: 1000-1600-2400-3200-4800-7200 DPI, available six-stage acceleration and deceleration, DPI speed corresponding to the color of the light ,Switch by DPI pointer precision, scroll wheel speed and double-click speed can be set.
- 8. Light: LED Mode(->DPI Mode->Colorful Light->Rain-bow->Flow Light ->Waltz ->4-Seasons->OFF)
- 9. Macro: Macro Creation and Change Settings
- 10. Plug and play, Editing functions are available with the software program.
- 11. When settings done, click Application, and click Save the Configuration. You should boot the driver again when next use so that all the self-defined functions can be used